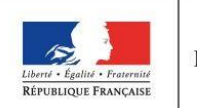

**MINISTÈRE** DE L'ÉDUCATION **NATIONALE** 

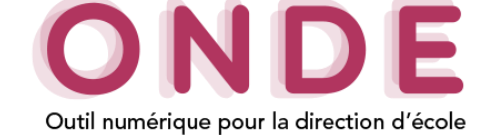

## Ajout et modification d'une personne en charge de l'élève

L'onglet « **Responsables** » recense les différents responsables rattachés à un élève. Il comprend 3 types de responsables :

- Les « **Représentants légaux** » (au moins un par élève et trois maximum),
- Les « **Personnes en charge** » (deux maximum),
- Les « **Personnes à contacter/autorisées** » (cinq maximum).

Lors de la création de la fiche d'un élève dans l'onglet « **Responsables** » ou lors de sa modification en sélectionnant le bouton « **Modifier** », il est possible d'ajouter ou modifier le(s) responsable(s) lié(s) à un élève. **1.** Ajouter une personne en charge.

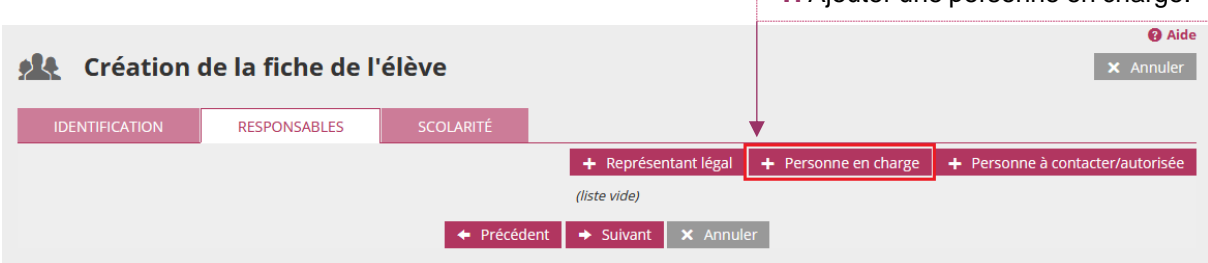

Une personne en charge peut être une personne responsable (physique) ou une personne morale telle qu'un organisme.

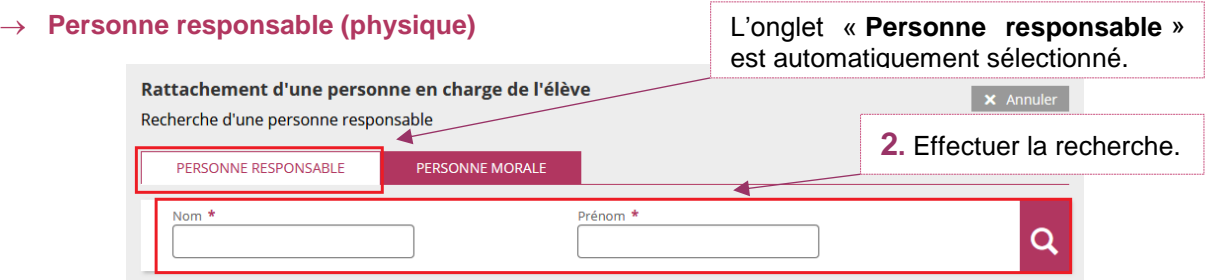

## o **Nouvelle personne en charge**

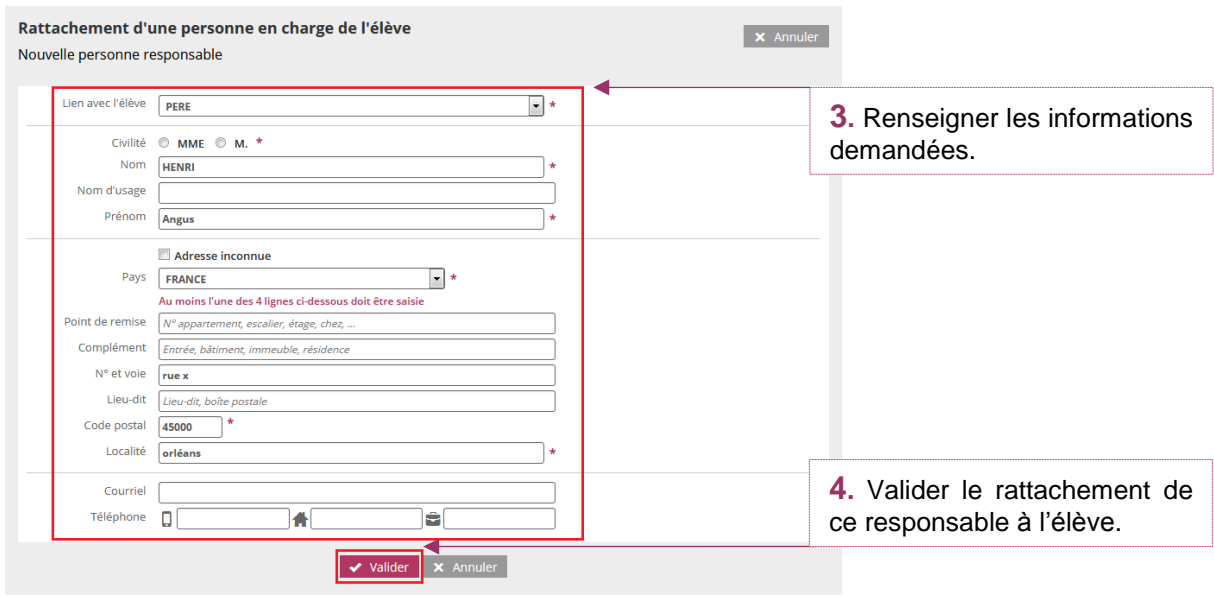

Orléans-Tours

 $\rightarrow$ 

systèmes d'information

Ajout et modification d'une personne en charge<br>
académie division<br>
division

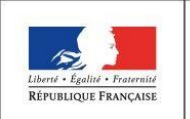

MINISTÈRE DE L'ÉDUCATION **NATIONALE** 

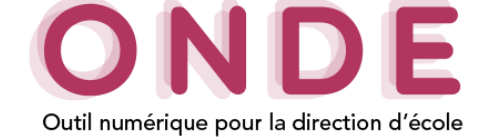

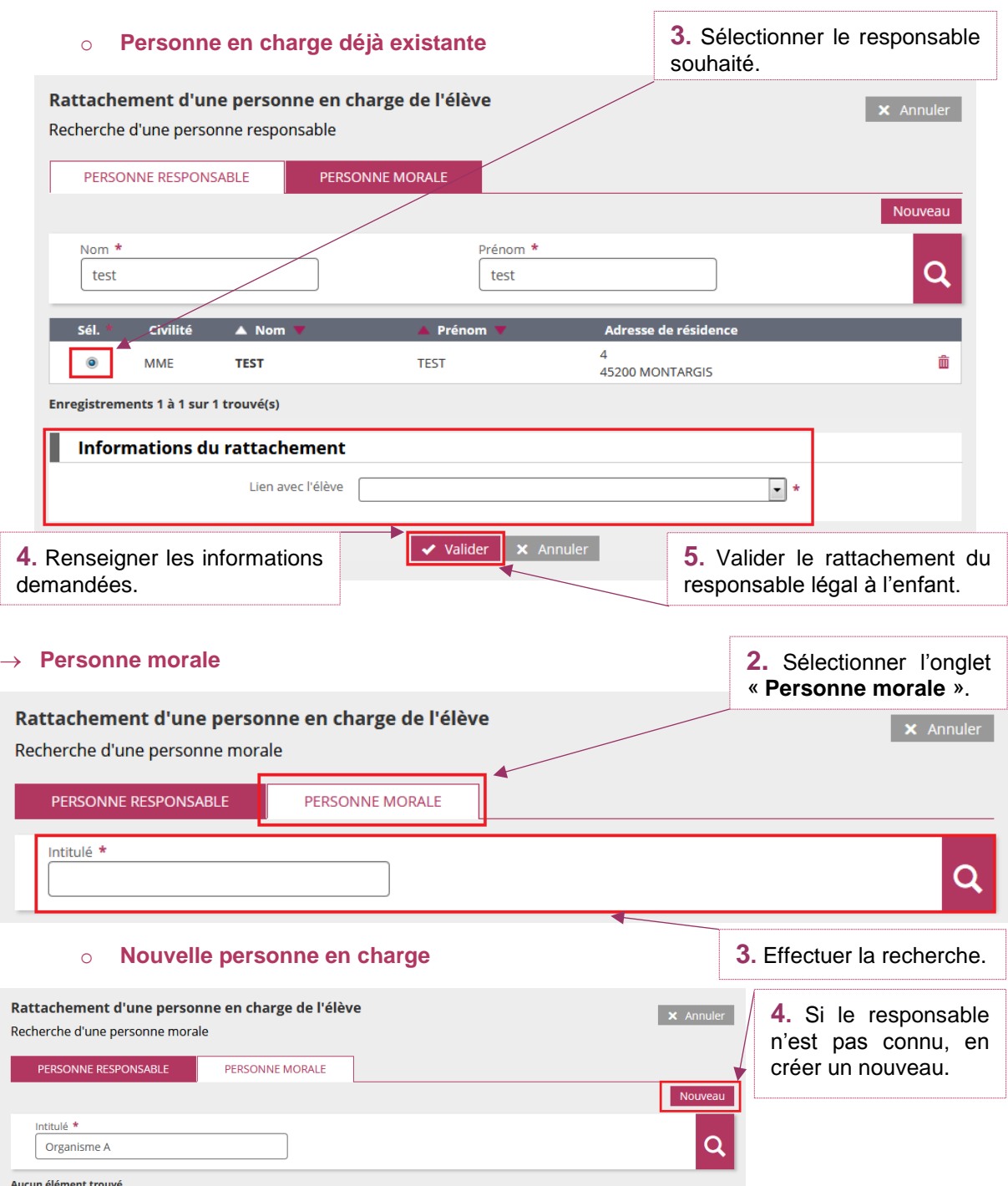

systèmes d'information

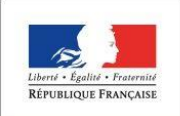

MINISTÈRE DE L'ÉDUCATION **NATIONALE** 

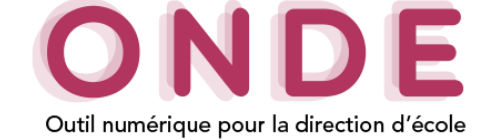

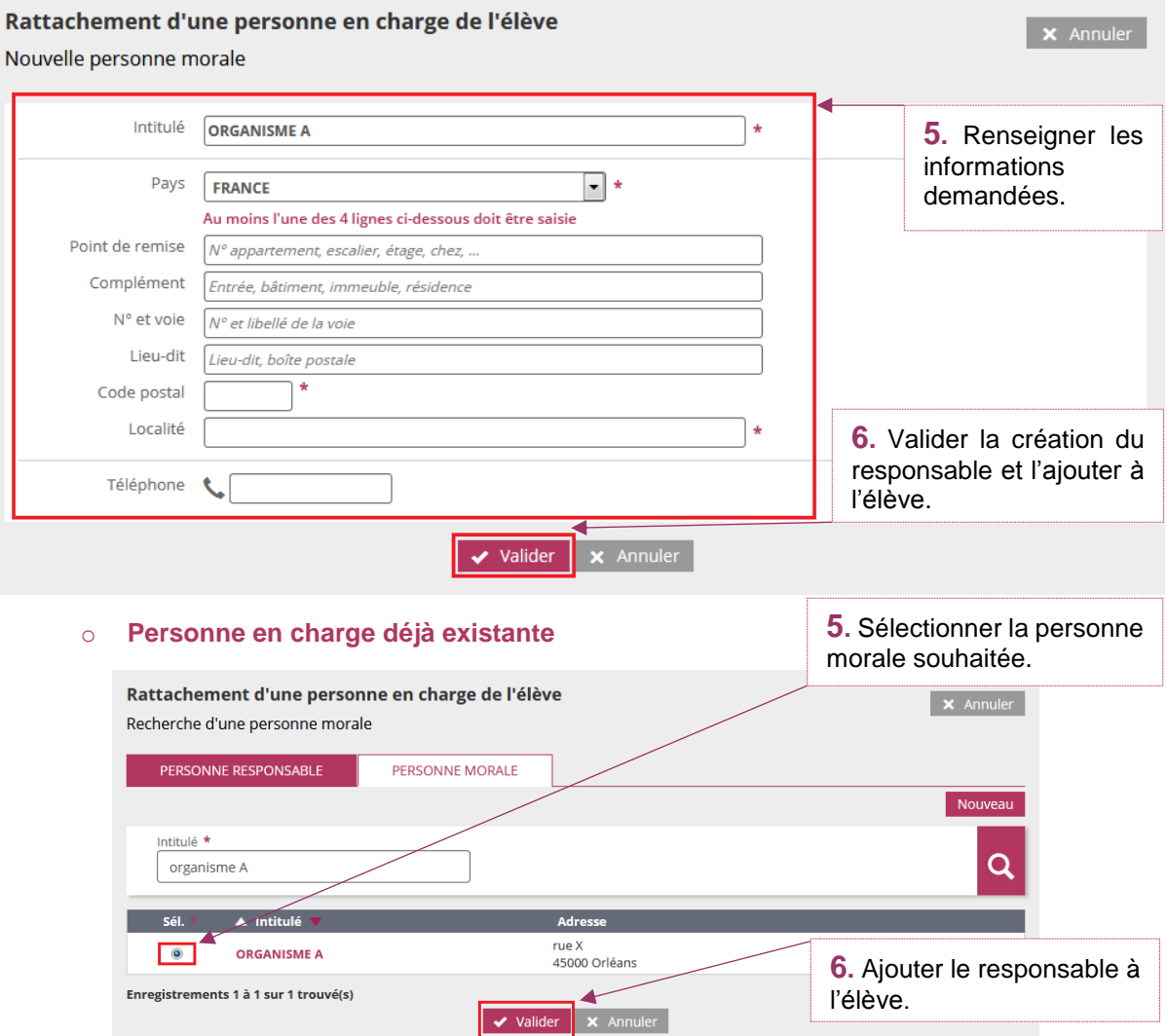

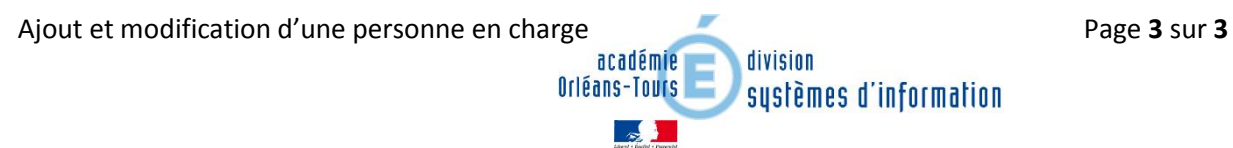